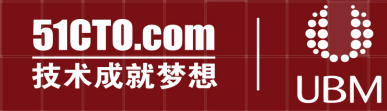

2012 / 10 / 25 > 2012 / 10 / 26 中国·北京 October 25-26,2012 Beijing China

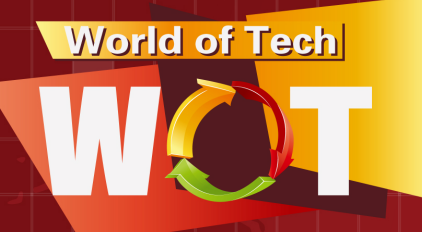

### 2012云计算架构师峰会

Cloud Computing Architects Summit China 2012

揭示企业级IT架构转型 分享最新技术的应用落地

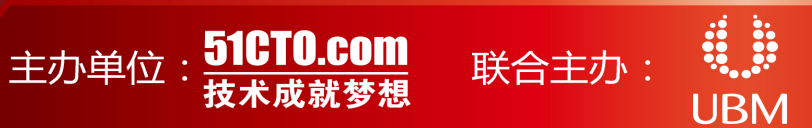

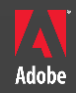

# PhoneGap: 跨平台移动应用开发和调试

#### Mark Dong 董龙飞

**Adobe Evangelist** weibo.com/javascriptdev

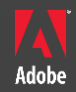

# 1. 移动应用开发的主要方式

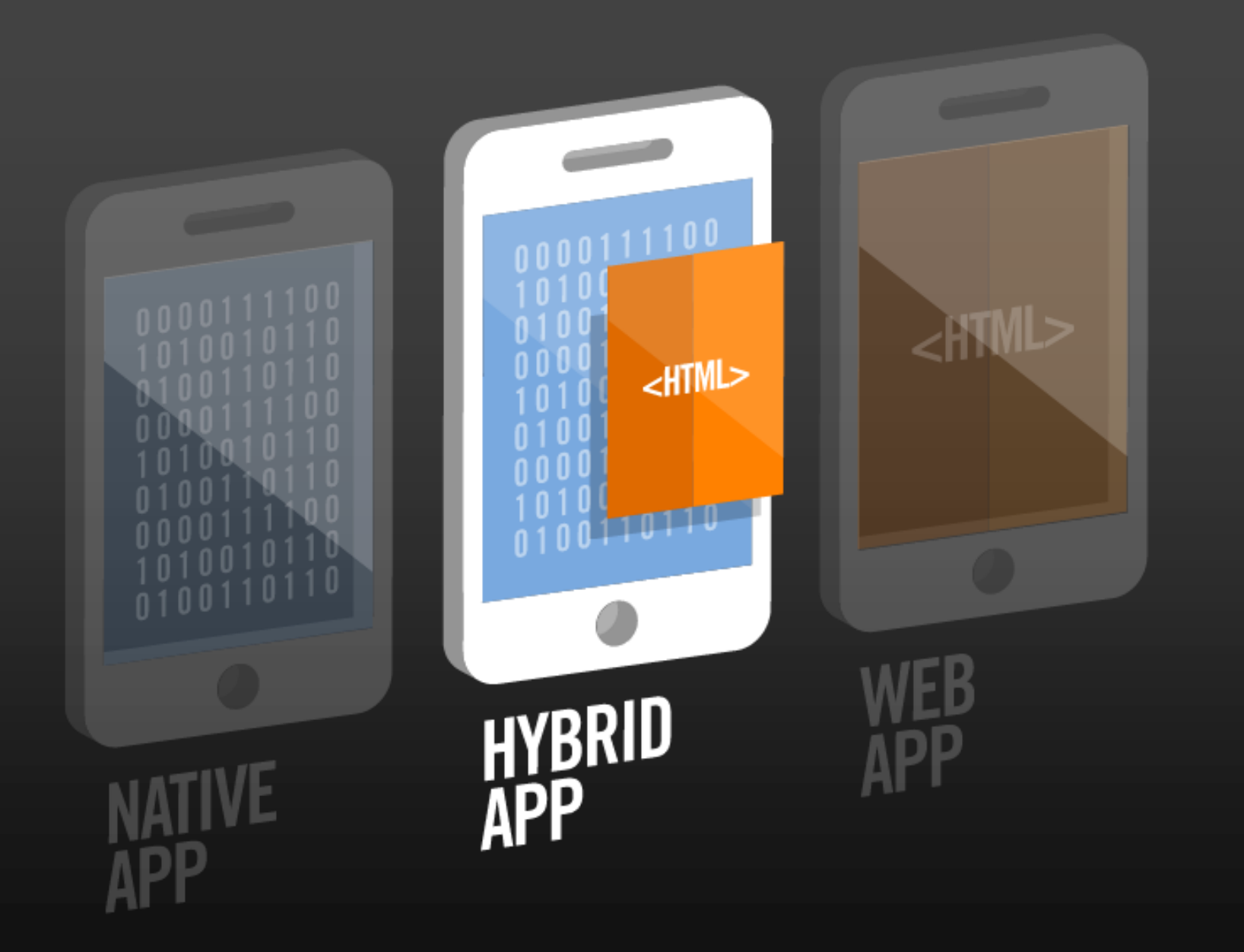

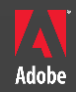

# 2. Hybrid App框架

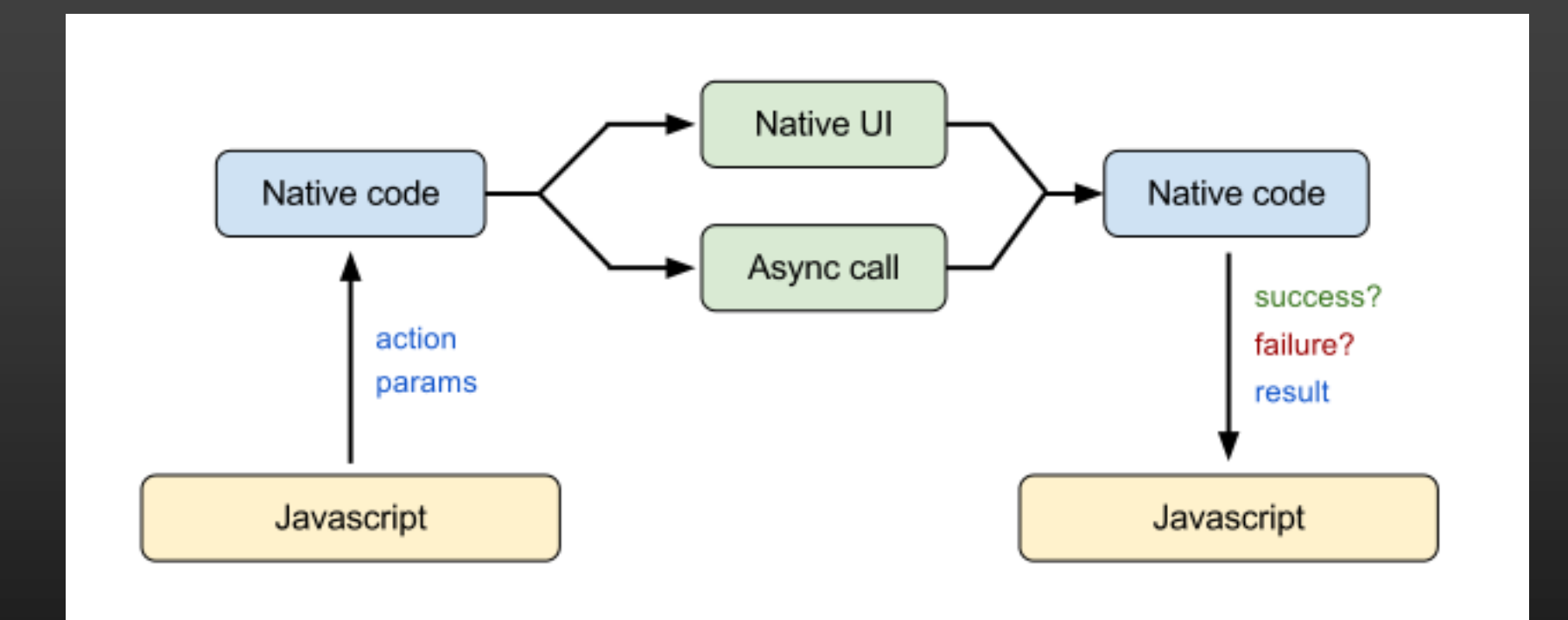

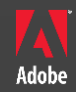

### 3. PhoneGap

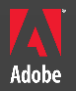

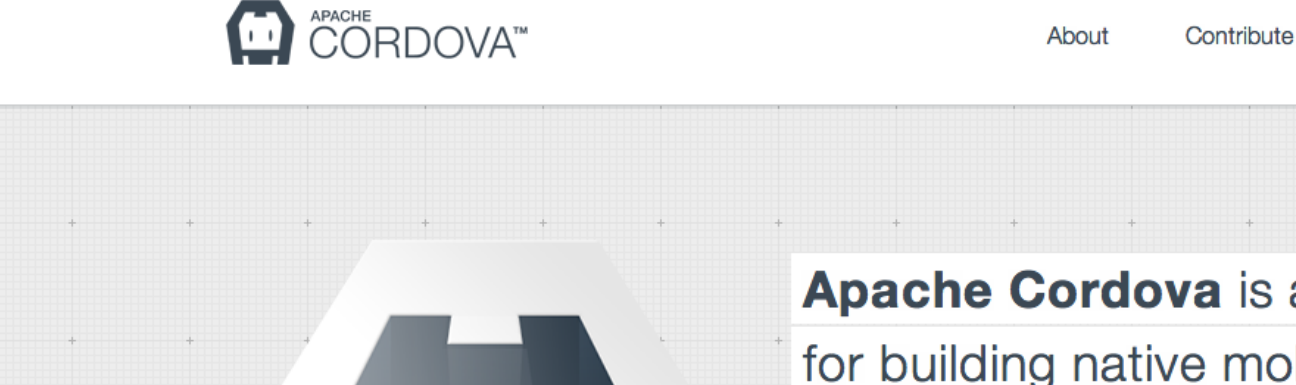

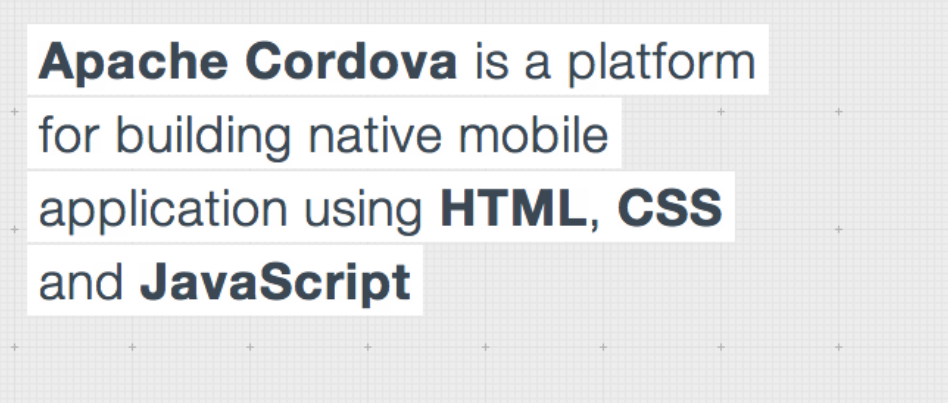

**Mailing List** 

Download

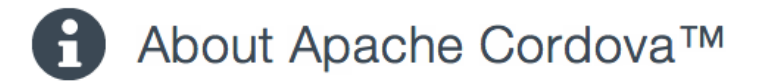

Apache Cordova is an effort undergoing incubation at The Apache Software Foundation (ASF), sponsored by the Apache Incubator project. Incubation is required of all newly accepted projects until a further review indicates that the infrastructure, communications, and decision making process have stabilized in a manner consistent with other successful ASF projects. While incubation status is not necessarily a reflection of the

http://incubator.apache.org/cordova/

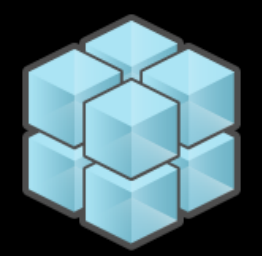

#### 访问移动设备本地特性

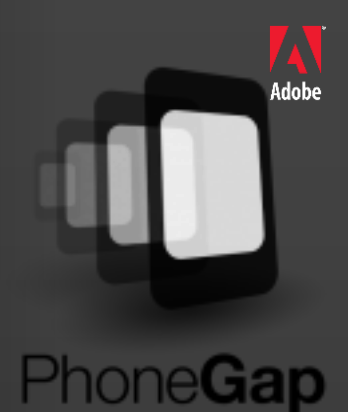

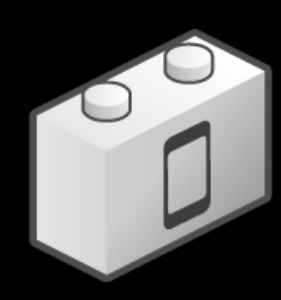

phoneGap plugin

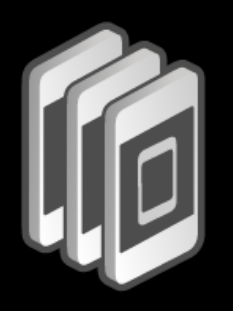

#### 打包HTML5 App, 部署到多种平台

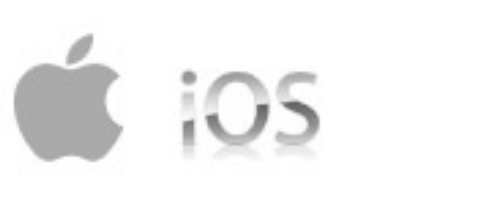

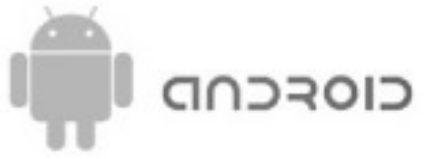

<sup>22</sup> BlackBerry.

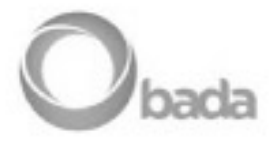

Windows Phone

palm webOS

symbian

**MeeGo** 

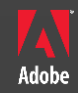

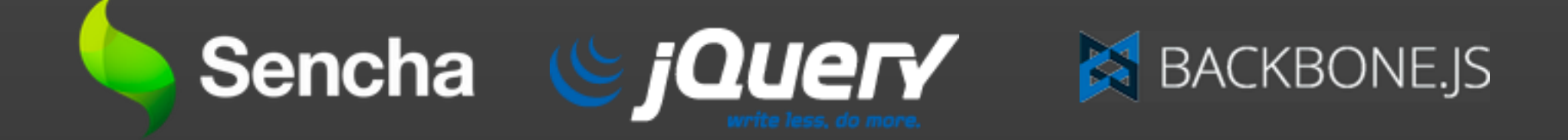

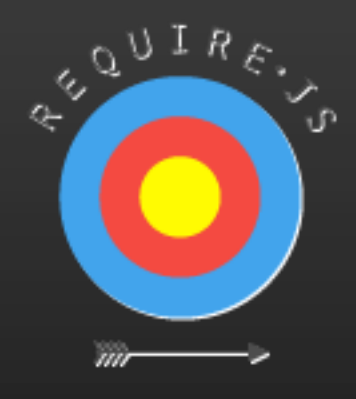

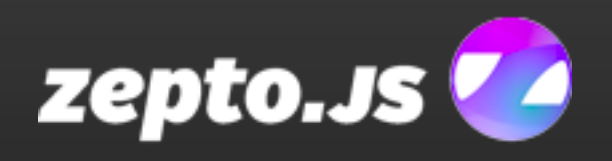

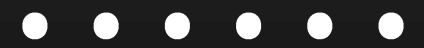

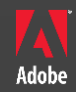

# 4 . 谁在使用PhoneGap?

### BBC Olympic

Adobe

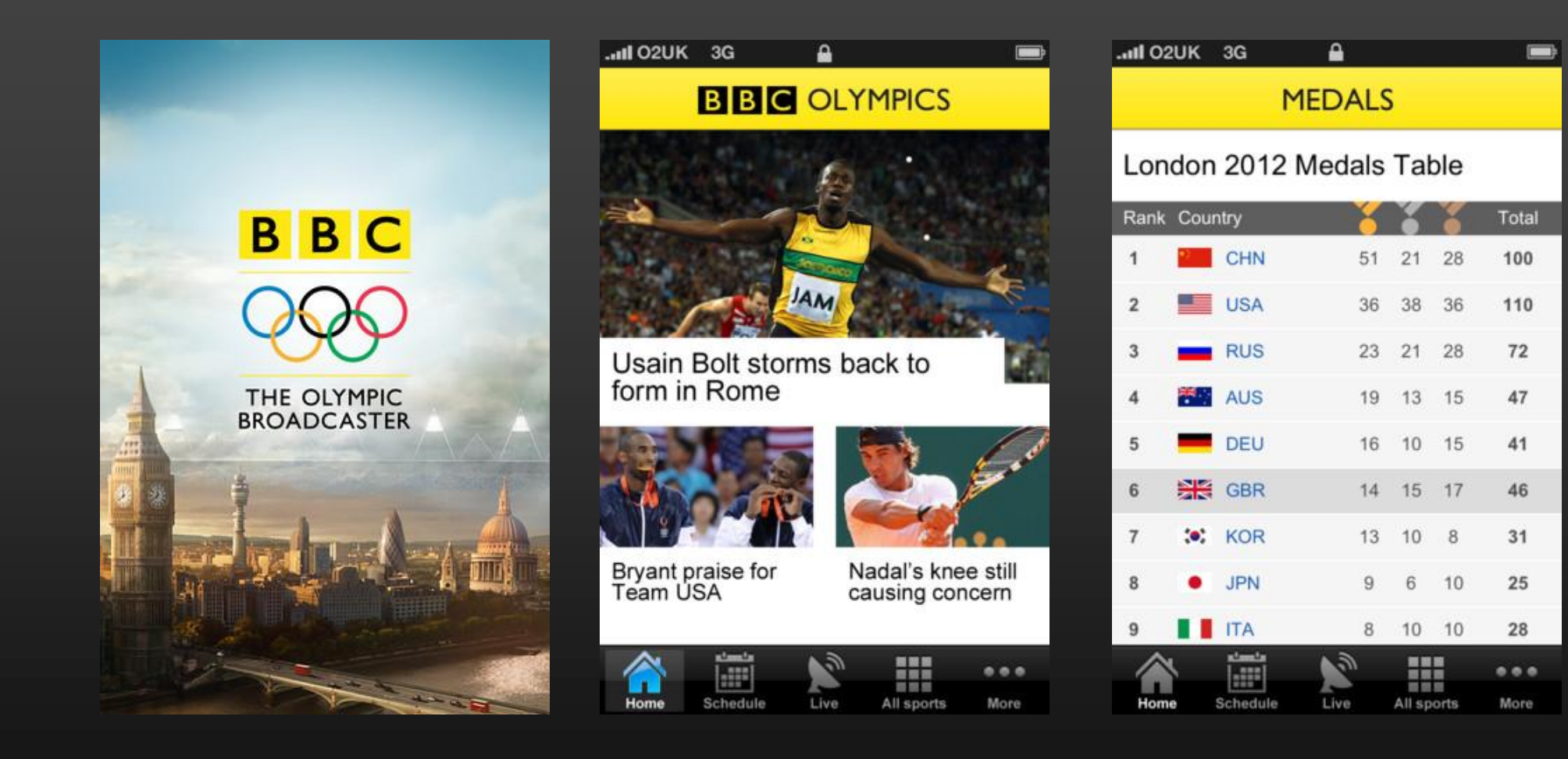

#### SC INSIGHT (Adobe内部产品)

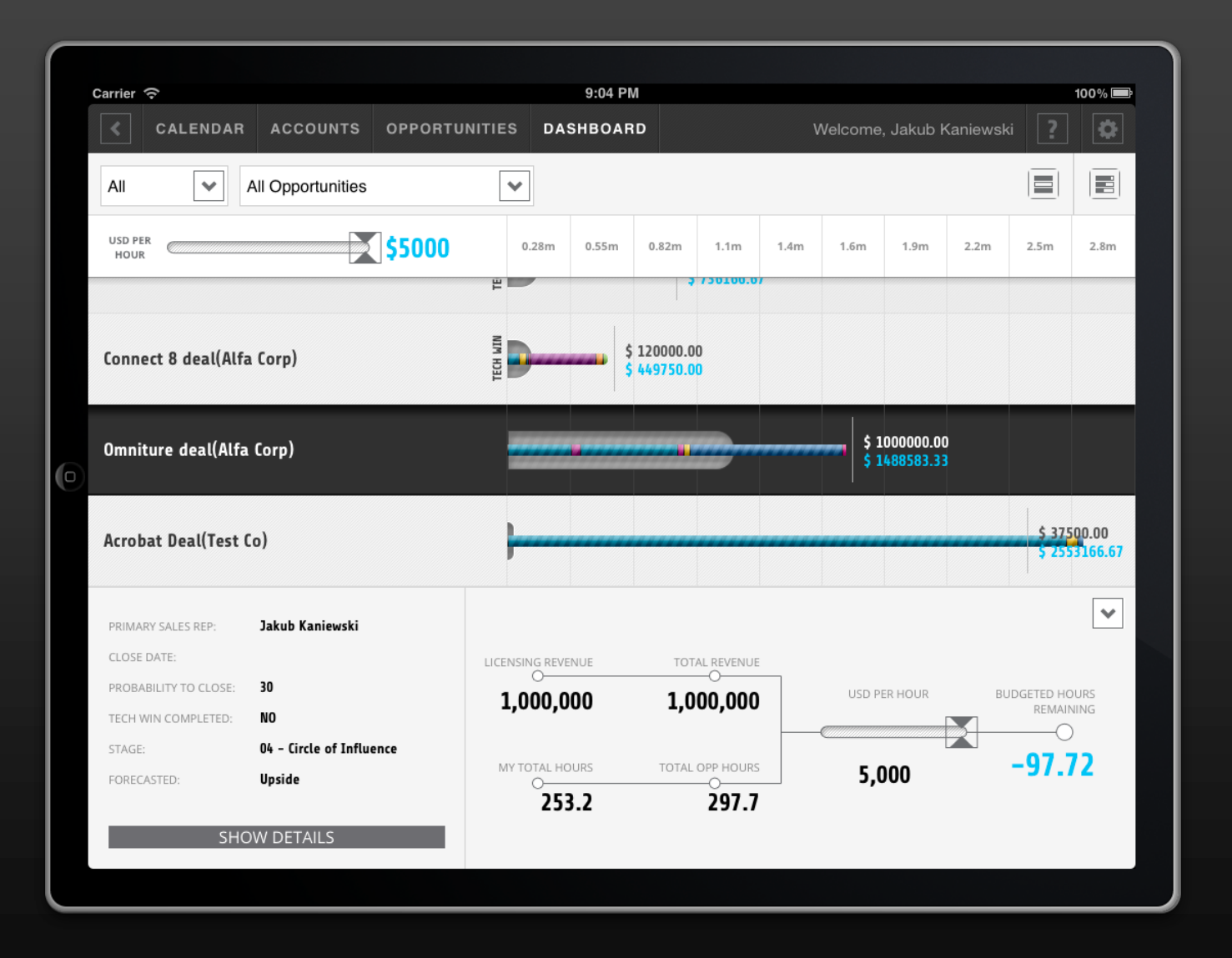

Adobe

### Microsoft HALO WAYPOINT

Adobe

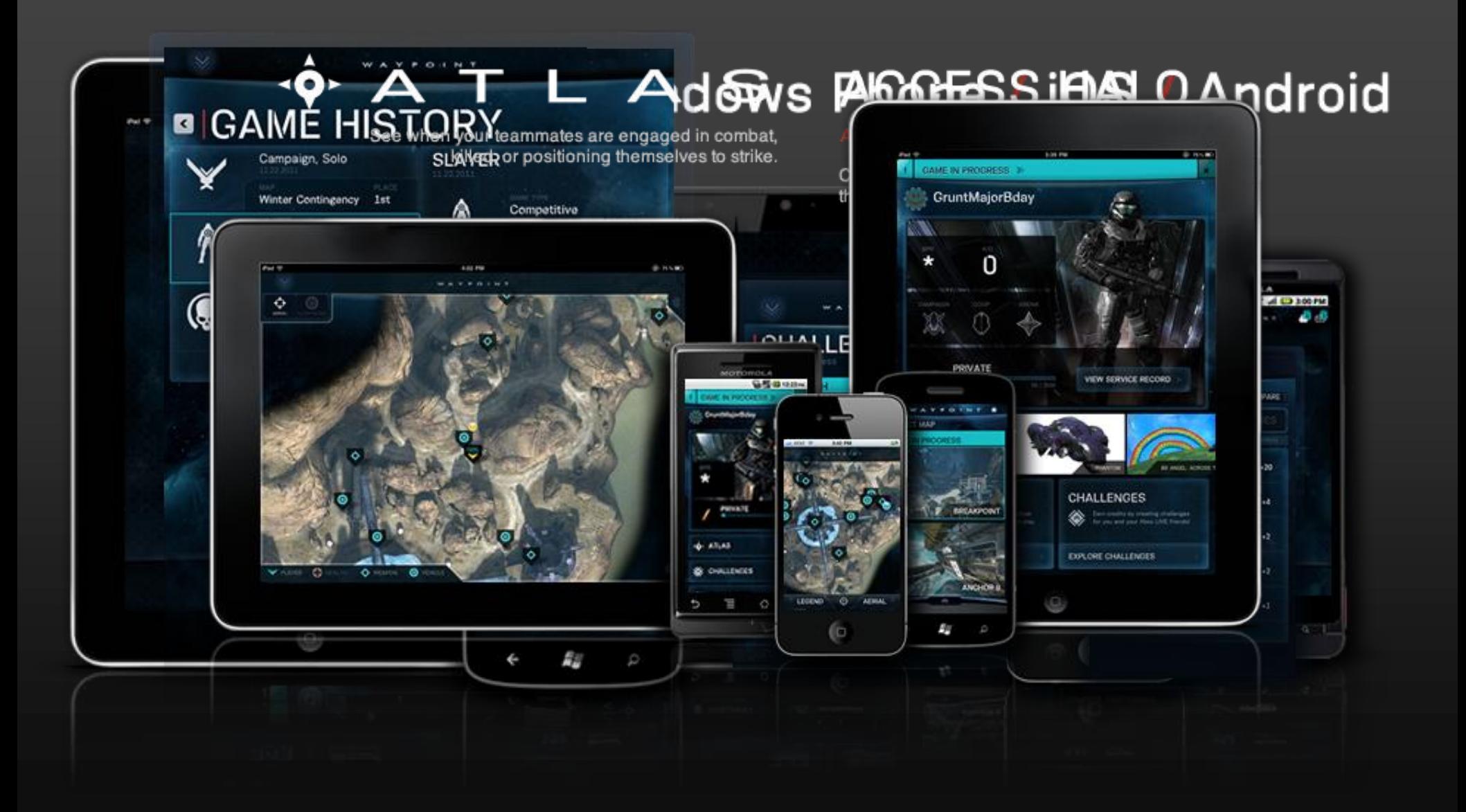

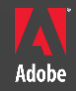

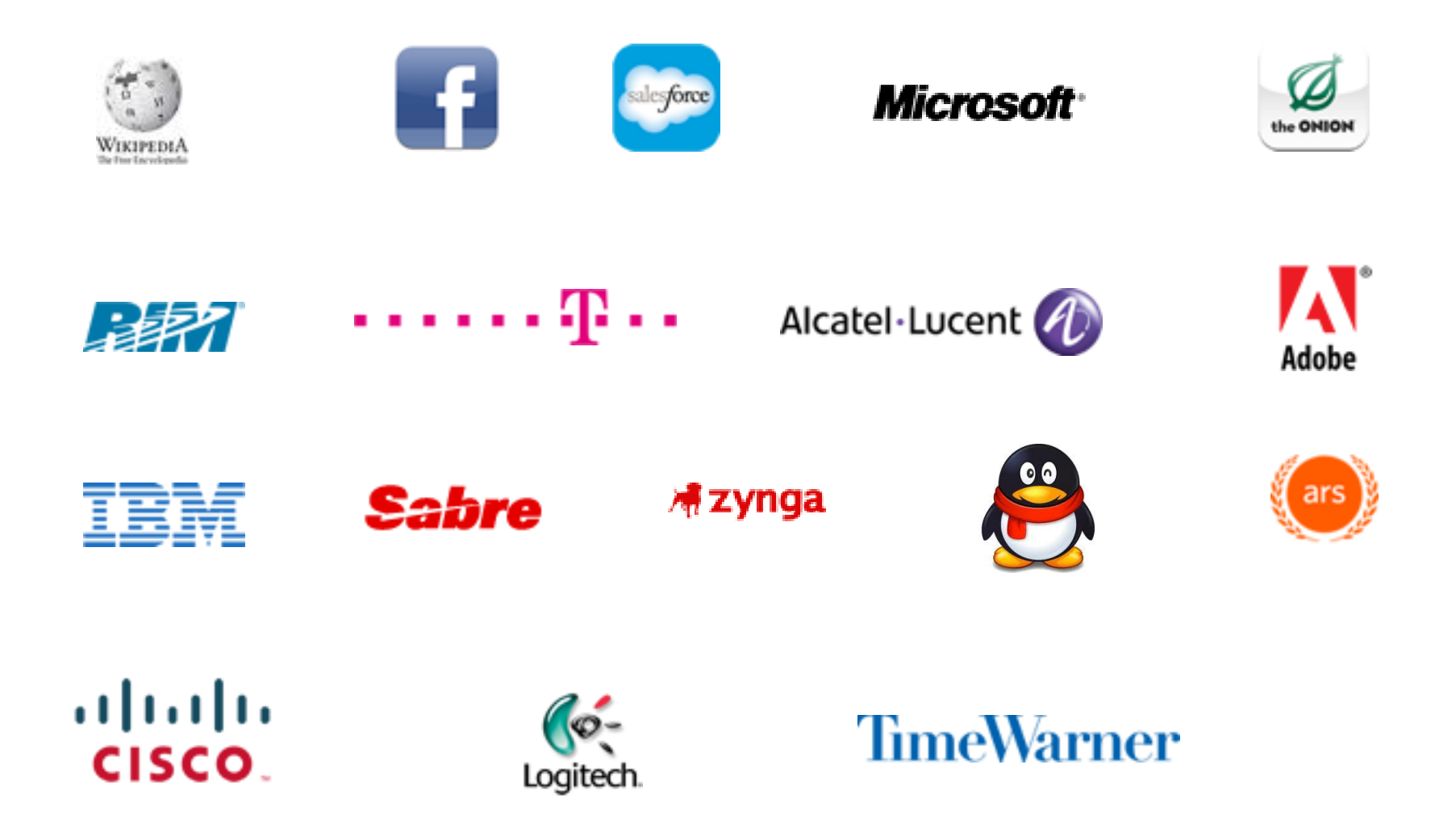

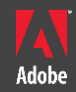

# 5. PhoneGap架构

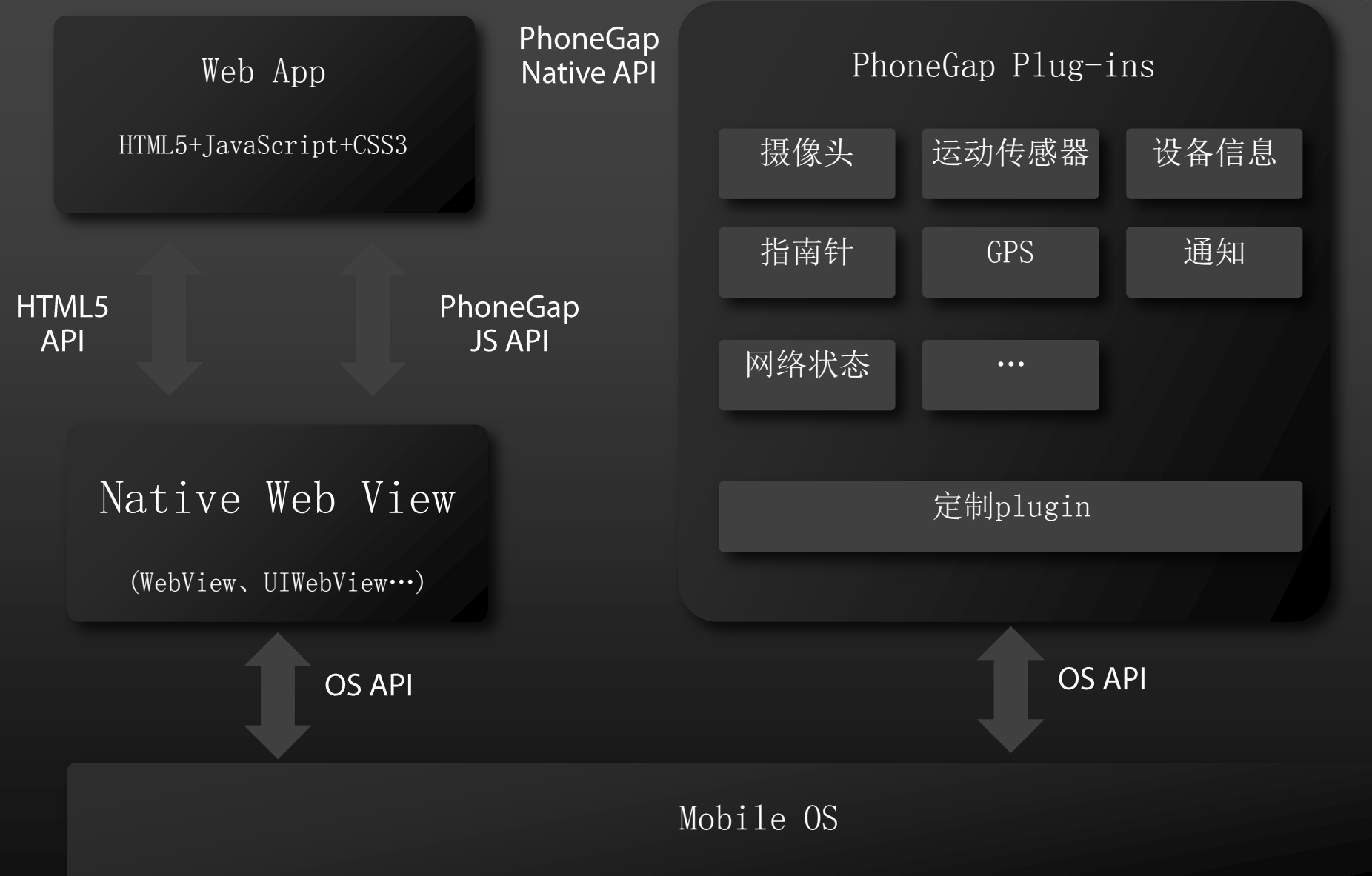

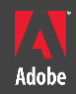

# 6. PhoneGap内嵌的本地特性支持

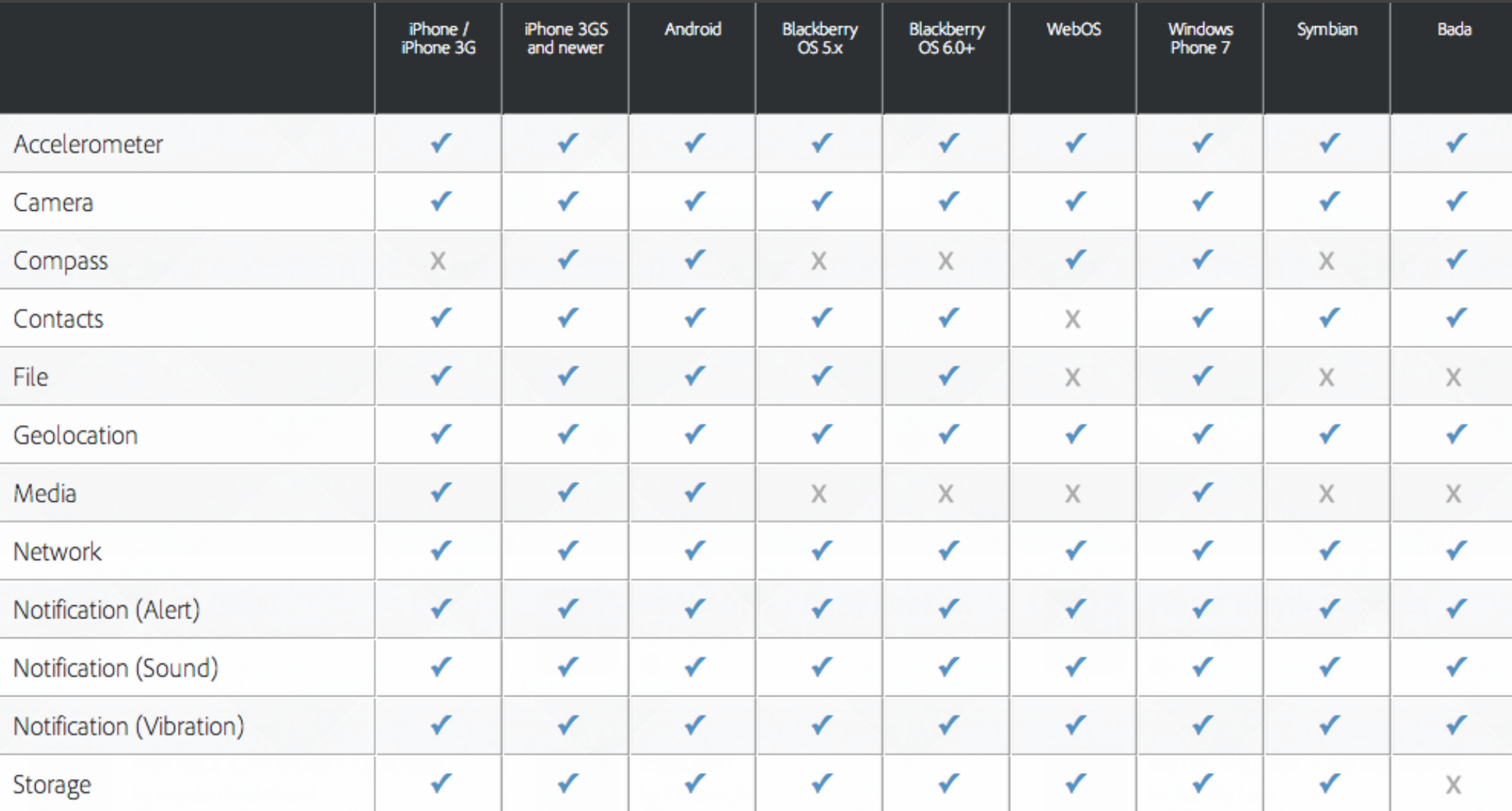

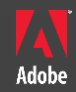

# 7. PhoneGap插件

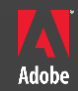

# In Java

#### Java定制plugin

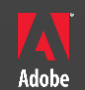

```
public class callsPGPlugin extends Plugin {
```

```
// List Actions
```

```
public static final String ACTION="list";
```
@Override

}

public PluginResult execute(String action, JSONArray data, String callbackId) {

```
PluginResult result=null;
```

```
if(ACTION.equals(action))CallLogAI callLogAI = new CallLogAI(ctx);
    JSONObject callsHistory=callLogAI.fetchCallLogs(null);
    Log.d("RESULT=", callsHistory.toString());
    result=new PluginResult(Status.OK, callsHistory);
}else{
    result=new PluginResult(Status.INVALID_ACTION);
    Log.d("CallsPlugin", "Invalidate action: " + action);ł
return result;
```
#### 注册

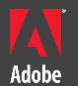

#### <?xml version=*"1.0" encoding="UTF-8"?>* <plugins>

<plugin name="App" value="org.apache.cordova.App"/> <plugin name="Geolocation" value="org.apache.cordova.GeoBroker"/> <plugin name="Device" value="org.apache.cordova.Device"/> <plugin name="Accelerometer" value="org.apache.cordova.AccelListener"/>

<plugin name="SplashScreen" value="org.apache.cordova.SplashScreen"/> <plugin name="Echo" value="org.apache.cordova.Echo" />

<plugin name=*"CallsHistoryPlugin" value="com.mark.phonegap.plugin.callsPGPlugin" />*

</plugins>

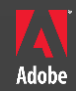

# In JavaScript

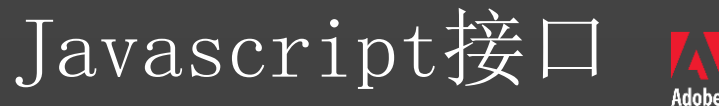

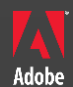

#### var CallsListing=function(){};

CallsListing.prototype.list=function(successCallback,failureCallback){ return cordova.exec(successCallback,

);

failureCallback, 'CallsHistoryPlugin', 'list',['test']

};

#### cordova.addConstructor(function(){ cordova.addPlugin("callsListing",new CallsListing);

});

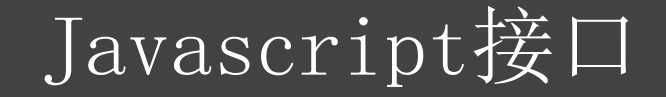

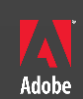

#### 使用者调用plugin

window.plugins.callsListing.list( function(r){printResult(r)}, function(e){console.log(e)} );

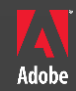

### 8. Cleaver

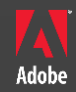

### 9. PhoneGap Debug

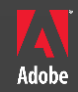

### 10. PhoneGap Build

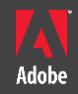

### Mark Dong **Developer Evangelist** dong@adobe.com weibo.com/donglongfei weibo.com/javascriptdev

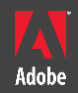

#### **window.plugins.callsListing.list( function(r){printResult(r)}, function(e){console.log(e)} ); CallsListing.prototype.list=function(successCallback,fa ilureCallback){ return PhoneGap.exec(successCallback, failureCallback, 'CallsHistoryPlugin', 'list',['test']); };**public class callsPGPlugin extends Plugin { // List Actions <plugin name="CallsHistoryPlugin" public static final String value="com.mark.phonegap.plugin.callsPGPluACTION="list"; @Override  $q$ in" /> public PluginResult execute(String action, JSONArray data, String callbackId) {

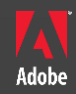

# 10. 如何实现JS与本地API的交互

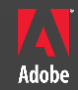

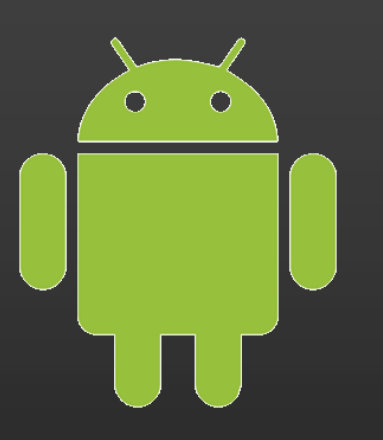

# Android

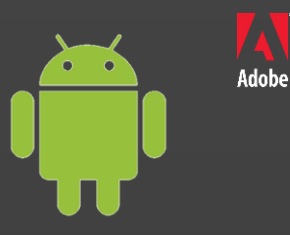

addJavaScriptInterface

WebChromClient: onJsPrompt

CallbackServer: XmlHttpRequestsever

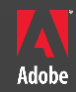

#### From Native to JS

WebChromClient: 覆盖onJsPrompt

From JS to Native

CallbackServer: XmlHttpRequestsever

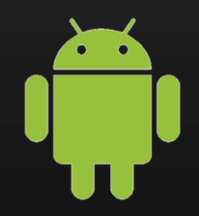

#### Javascript

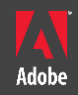

**CallsListing.prototype.list=function(successCallback,failureCallback){ return PhoneGap.exec(successCallback, failureCallback, 'CallsHistoryPlugin', 'list',['test']); };**

PhoneGap.exec = function(success, fail, service, action, args) {

var r = prompt(JSON.stringify(args), "gap:"+JSON.stringify([service, action, callbackId, true]));

 $\bullet\hspace{0.1cm} \bullet\hspace{0.1cm}\bullet\hspace{0.1cm}\bullet\hspace{0.1cm}$ 

#### Java

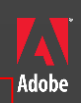

#### Droidgap.java

public boolean onJsPrompt(WebView view, String url, String message, String defaultValue, JsPromptResult result) {

String r = pluginManager.exec(service, action, callbackId, message, async);

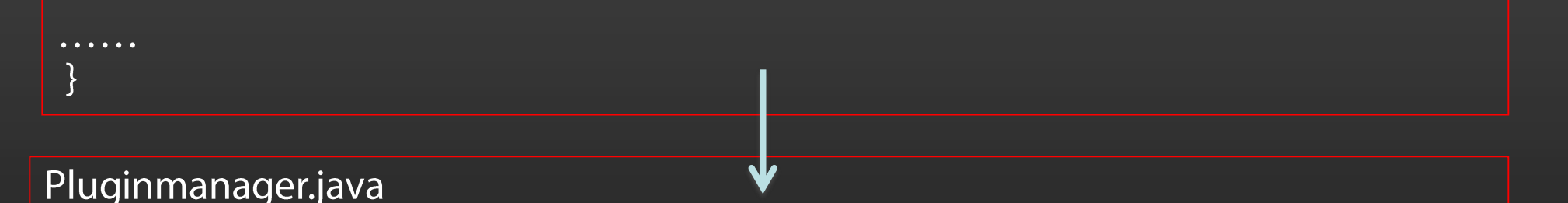

public String exec(final String service, final String action, final String callbackId, final String jsonArgs, final boolean async) {

> $cr = plugin.execute(action, args, callbackId);$ ctx.sendJavascript(cr.toErrorCallbackString(callbackId));

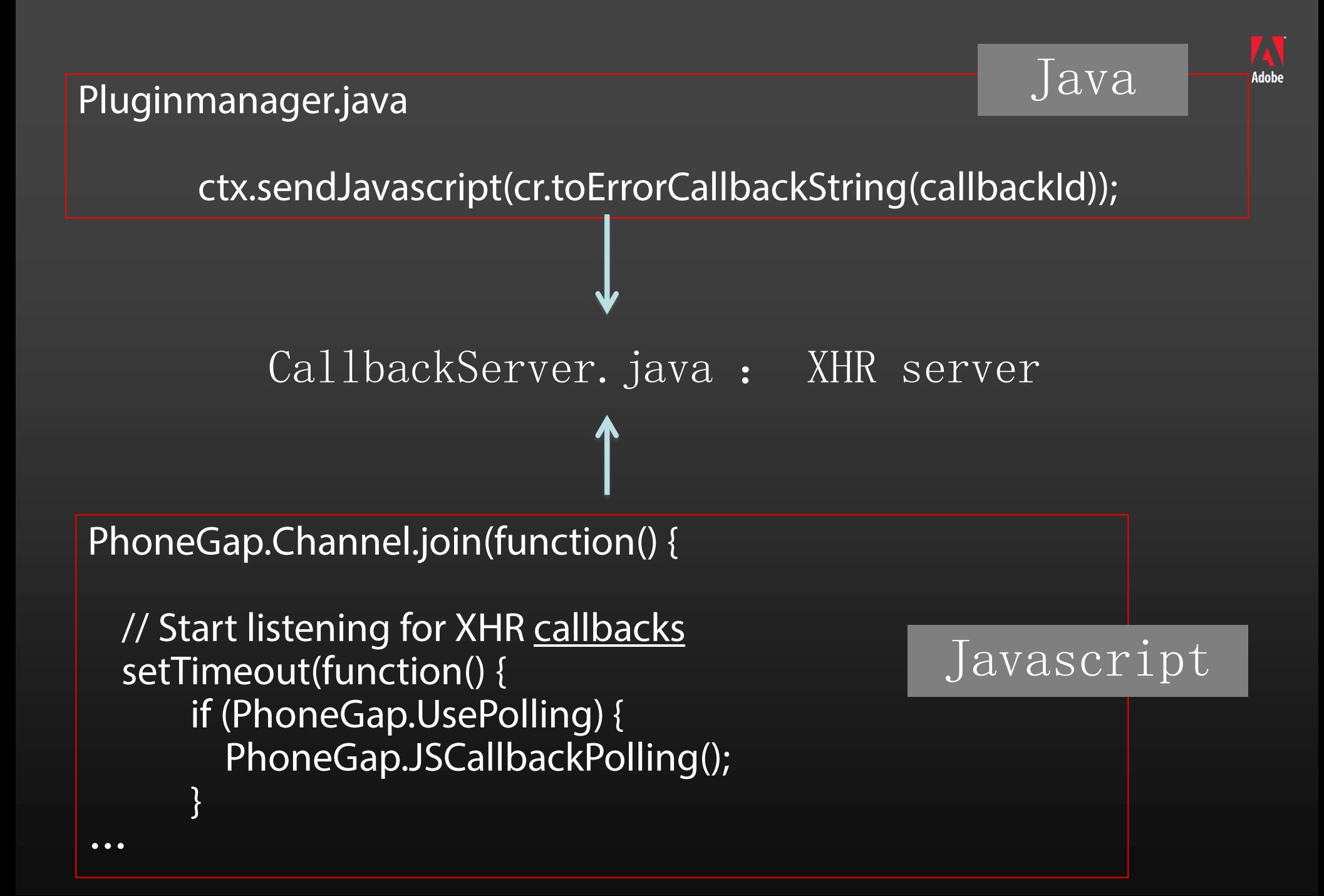

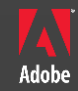

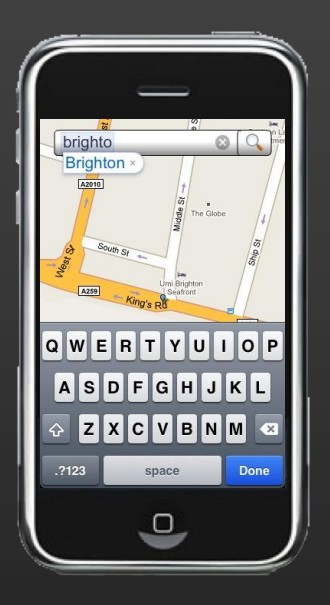

# IOS

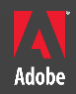

实例化UIWebView

#### webView = [[UIWebView alloc] initWithFrame: webViewBounds];

JS到Native的通讯

#### $document. location = "gap://Class.method/args"$

Native到JS的通讯

#### UIWebView.stringByEvaluatingJavaScriptFromString

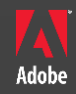

# 11. debug

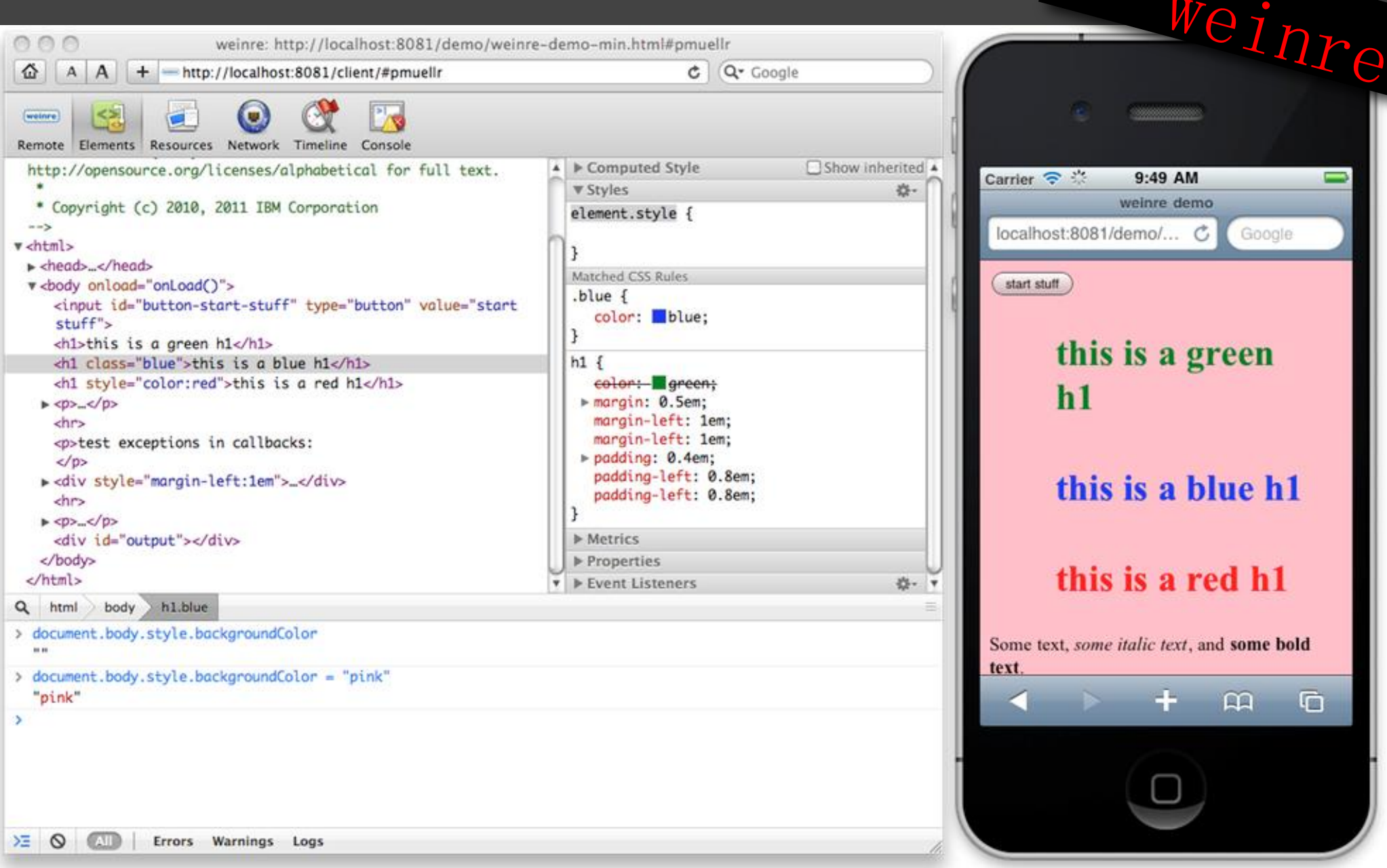

Weinre配置为Server ,开发者使用 Chrome/Safari开发工具 来远程调试移动应用

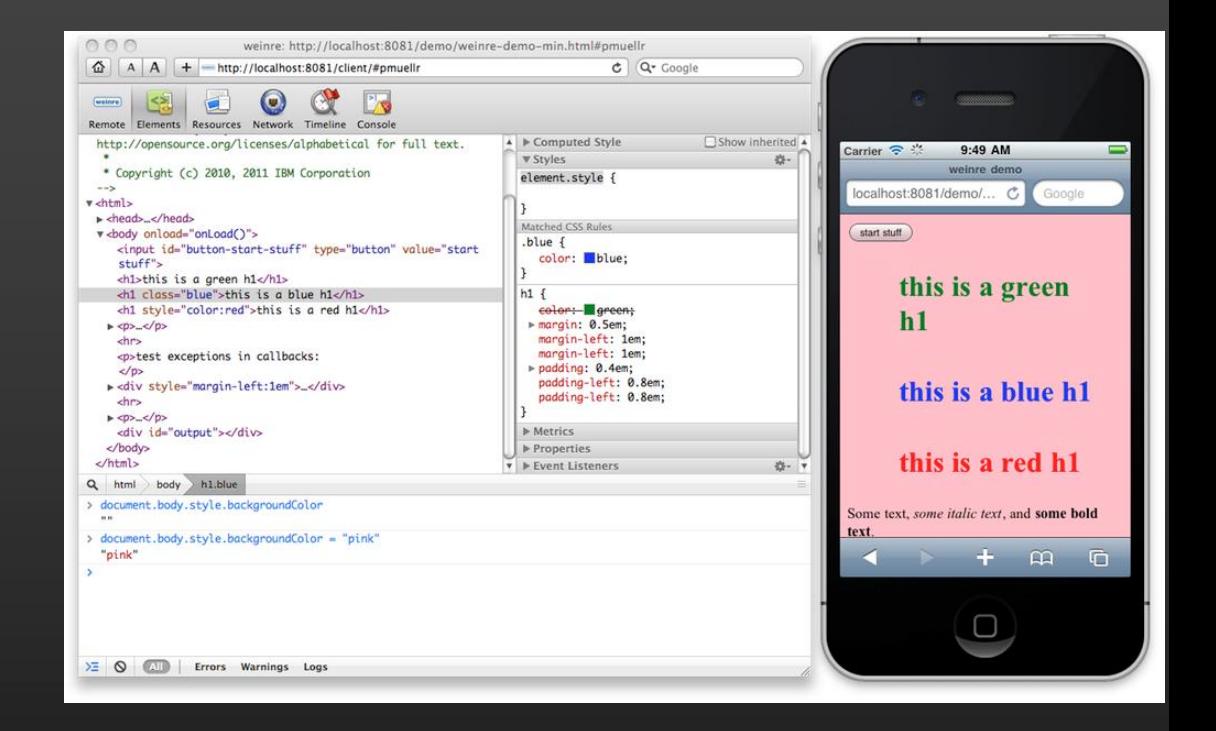

#### <script src="http://192.168.1.101:8080/target/target-script-min.js#anonymous">  $\langle$ /script $\rangle$

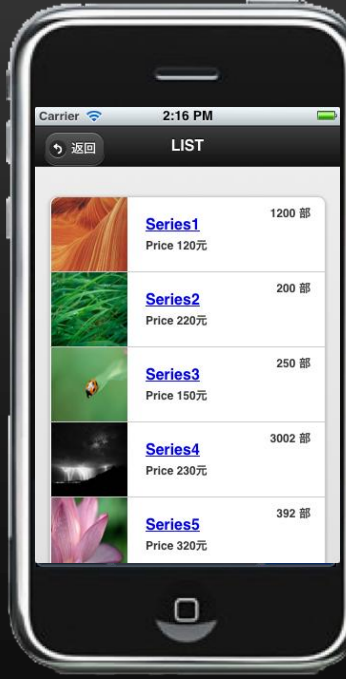

PhoneGap Debug Server

#### **Getting Started**

Step 1: select your guid (or just use the one we've randomly assigned)

anonymous

**Step 2:** inject this script into your index.html

<script src="http://debug.phonegap.com/target/target-script-min.js#anonymous"></script>

**Step 3:** click this link to start debugging

http://debug.phonegap.com/client/#anonymous

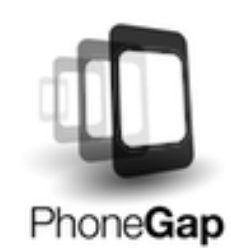

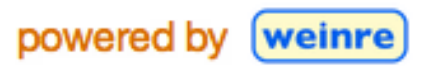

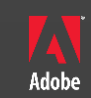

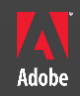

# 12. 路线图

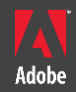

#### 1.X (2011)

Performance, W3C compatible, 易用性

 $\overline{2.0}$   $\overline{(2012)}$ 

Calendar, Message, Bluetooth, Audio/Video

**Mark Dong Developer Evangelist** dong@adobe.com weibo.com/donglongfei weibo.com/javascriptdev